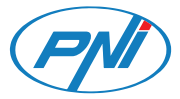

# **PNI SafeHome PT802P**

Smart circuit breaker

Интелигентен прекъсвач/Intelligenter Leistungsschalter/ Disyuntor inteligente/Disjoncteur intelligent/ Intelligens megszakító/Interruttore intelligente/Slimme stroomonderbreker/Inteligentny wyłącznik automatyczny/ Siguranta automata inteligenta

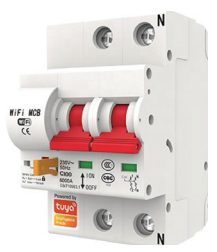

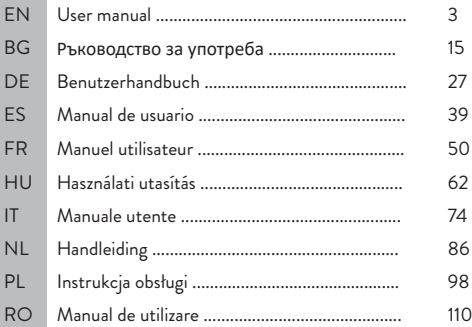

## **Introduction**

PNI SafeHome PT802P is an intelligent automatic circuit breaker intended for residential or industrial use to remotely start or stop a circuit, to delay or program a specific power supply. Also, the product has the classic functions of an automatic switch: overload and short circuit protection. This circuit breaker can be installed in any standard circuit board, as it has a standard DIN size and panel rail connection.

# **Main functions**

- Standard DIN size
- Delay and timing functions
- 2-pole connection
- Wireless connection
- LED status indicator
- Offline device notification function
- Control from the Tuya Smart app (iOS & Android)

## **Installation**

Warning: Installation must only be done by an authorized electrician.

Follow the wiring instructions strictly. The neutral wire and the live wire must be connected to the appropriate position.

- Connect the product to a circuit/ a 230V power source according to the scheme;
- The first configuration must be done as close as possible to the router.

# **Tuya Smart app**

Search for the "Tuya Smart" application in the App Store/ Google Play or scan the QR code below:

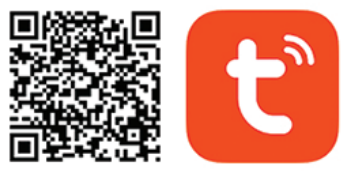

# Android & iOS app

After installation, create an account or log in directly if you already have an account.

## **Product description**

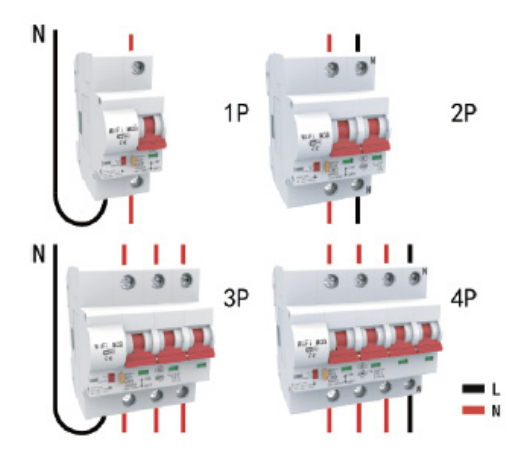

**Status LEDs:**

**Blue LED lit** The circuit breaker is in the ON position **Blue LED off** The circuit breaker is in the OFF position **Red LED flashes quickly** The circuit breaker is in pairing mode

5 User manual

**Red LED on** The circuit breaker is connected to wifi and connected in the application

**Red LED off** The circuit breaker is disconnected from Wifi and deleted from the application.

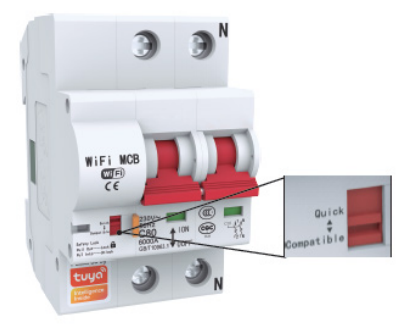

# **Red switch: Quick/ Compatible**

This multifunctional switch allows the initial configuration of the device and its reset.

## **Set the device to pairing mode**

- Move the switch from the Compatible position to the Quick position and wait 10 seconds.
- Move the switch from the Quick position to the Compatible position again.
- The red LED starts to flash rapidly, which confirms that the product has been reset and is entering pairing mode. The mating mode has a limited time period. Repeat the procedure if time runs out.

## **Reset/ disconnect/ delete**

- Move the switch from the Compatible position to the Quick position and wait 10 seconds.
- Move the switch from the Quick position to the Compatible position again.
- The red LED starts to flash rapidly, which confirms that the product has been reset and is entering pairing mode..

This procedure also deletes the product from the Tuya application.

# **Compatible mode pairing procedure (recommended)**

**Warning**: The product supports only 2.4 GHz Wi-Fi networks. The Wi-Fi network password must not contain special characters such ass:  $\sim$ ! (a # \$% ^ & \* ().

- Activate GPS Location on your phone.
- Make sure the router, phone and fuse are as close as possible for a quick setup.
- The application supports 2 connection modes EZ-Mode and AP Mode. This pairing procedure only uses EZ mode as the default mode.
- Open the application and click on the icon "Add device" or "+" (top right corner)
- From the list of options on the left side of the screen, select "Electrician" - "Breaker (Wi-Fi)"
- Check the displayed Wi-Fi network name and enter the Wi-Fi password, click "Next".

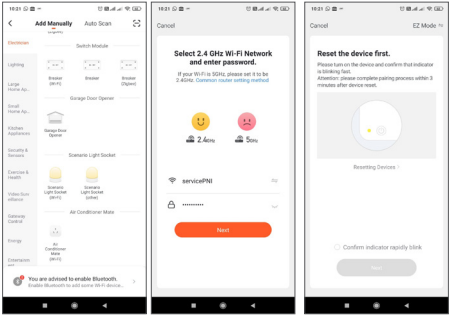

• Switch the device to pairing mode according to the procedure described above. Check the "Confirm Indicator rapidly blink" box and click "Next".

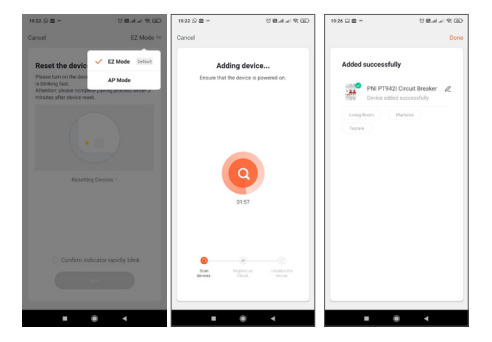

- Wait for the device to pair.
- The device has been successfully added, you can choose the device name and installation location.

## **Device control options in the application**

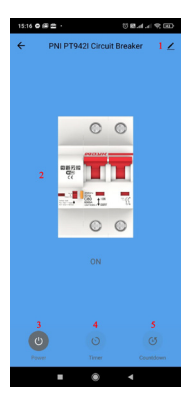

- 1. Device setting
- 2. Main switch
- 3. On/Off switch button
- 4. Timer button
- 5. Countdown button

**Click the "1" button in the upper right corner of the application to manage and set the device.**

- Device Name change the name and location of the device
- Device Information displays device ID, Wi-Fi signal

level, IP address, MAC address, time zone.

- Tap-to-Run and Automation View automations and scenarios created for this device
- Third Party Supported Compatible Smart Services
- Offline Notification Activates a notification if the device disconnects
- Share Device Share this device with other people. Enter the e-mail address or phone number of the person concerned. Note: the email address/ phone number entered must be associated with a Tuya account
- Create Group Devices gathered in the same group can be ordered together.
- FAQ & Feedback Questions and solutions related to the behavior of the device.
- Add to home screen Add a shortcut to the device on the phone screen
- Check Device Network Check the quality of the device's WiFi network connection
- Check for Firmware Update OTA Remote Upgrade Do not disconnect the fuse from the power and do not disconnect from the fuse during the update.

# **Frequent questions**

# **Q: The indicator light is not lit:**

A: Under normal conditions, the blue indicator light will be on when the fuse is on and off when the fuse is off.

# **Q: The indicator light is off regardless of the position of the switch**

A: Check the power of the product. Check if the supply voltage is normal. Check the connections: the position of the neutral wire and the live wire.

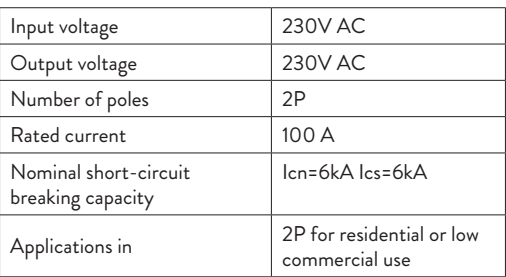

# **Technical specifications**

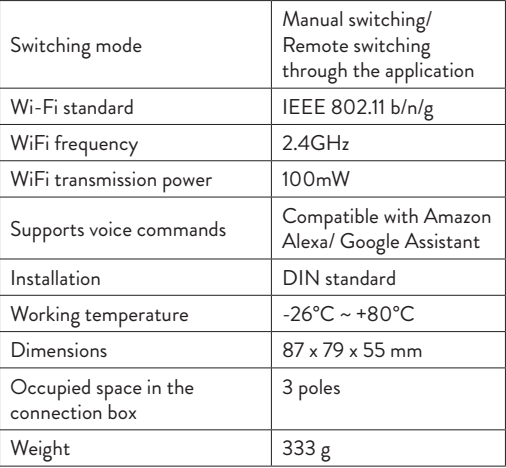

#### **Въведение**

PNI SafeHome PT802P е интелигентен автоматичен прекъсвач, предназначен за жилищна или индустриална употреба за дистанционно стартиране или спиране на верига, за забавяне или програмиране на конкретно захранване. Също така продуктът има класическите функции на автоматичен превключвател: защита от претоварване и късо съединение. Този прекъсвач може да се монтира във всяка стандартна платка, тъй като има стандартен DIN размер и свързване на панелна шина.

#### **Основни функции**

- Стандартен DIN размер
- Функции за забавяне и синхронизиране
- 2-полюсно свързване
- Безжична връзка
- LED индикатор за състоянието
- Офлайн функция за уведомяване на устройството
- Управление от приложението Tuya Smart (iOS и Android)

#### **Инсталация**

Предупреждение: Монтажът трябва да се извършва само от оторизиран електротехник.

- Следвайте стриктно инструкциите за окабеляване. Нулевият проводник и проводникът под напрежение трябва да бъдат свързани към подходящата позиция.
- Свържете продукта към верига/ източник на захранване

230V съгласно схемата;

• Първата конфигурация трябва да се извърши възможно най-близо до рутера.

#### **Приложение Tuya Smart**

Потърсете приложението "Tuya Smart" в App Store/ Google Play или сканирайте QR кода по-долу:

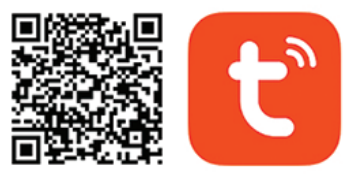

# Android & iOS app

След инсталирането създайте акаунт или влезте директно, ако вече имате акаунт.

#### **Описание на продукта**

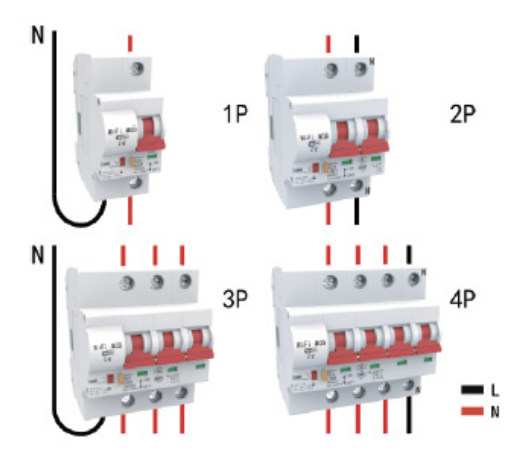

#### **Светодиоди за състояние:**

Синият светодиод свети Прекъсвачът е във включено положение Синият светодиод е изключен Прекъсвачът е в положение ИЗКЛ Червеният светодиод мига бързо Прекъсвачът е в режим на сдвояване

Свети червен светодиод Прекъсвачът е свързан към wifi и е свързан в приложението

Червен светодиод изключен. Прекъсвачът е изключен от Wifi и изтрит от приложението.

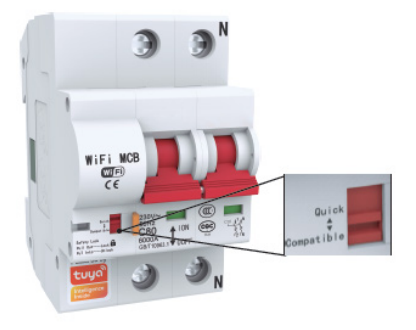

#### **Червен превключвател: Quick/ Compatible (Бърз/съвместим)**

Този многофункционален ключ позволява първоначалната конфигурация на устройството и неговото нулиране.

#### **Настройте устройството в режим на сдвояване**

- Преместете превключвателя от позиция Compatible в позиция Quick и изчакайте 10 секунди.
- Преместете превключвателя от позиция Бързо в позиция Съвместима отново.
- Червеният светодиод започва да мига бързо, което потвърждава, че продуктът е нулиран и влиза в режим на сдвояване.

Режимът на чифтосване има ограничен период от време. Повторете процедурата, ако времето изтече.

#### **Нулиране/ прекъсване на връзката/ изтриване**

- Преместете превключвателя от позиция Compatible в позиция Quick и изчакайте 10 секунди.
- Преместете превключвателя от позиция Бързо в позиция Съвместима отново.
- Червеният светодиод започва да мига бързо, което потвърждава, че продуктът е нулиран и влиза в режим на сдвояване.

Тази процедура също изтрива продукта от приложението Tuya.

**Процедура за сдвояване на съвместим режим (препоръчително)**

**Предупреждение: Продуктът поддържа само 2,4 GHz Wi-Fi мрежи. Паролата за Wi-Fi мрежа не трябва да съдържа специални знаци като ass: ~! @ # \$% ^ & \* ()**.

- Активирайте GPS местоположение на телефона си.
- Уверете се, че рутерът, телефонът и предпазителят са възможно най-близо за бърза настройка.
- Приложението поддържа 2 режима на връзка FZ-Mode и AP Mode. Тази процедура за сдвояване използва само EZ режим като режим по подразбиране.
- Отворете приложението и щракнете върху иконата "Добавяне на устройство" или "+" (горния десен ъгъл)
- От списъка с опции в лявата част на екрана изберете "Електротехник" - "Прекъсвач (Wi-Fi)"
- Проверете показаното име на Wi-Fi мрежа и въведете паролата за Wi-Fi, щракнете върху "Напред".

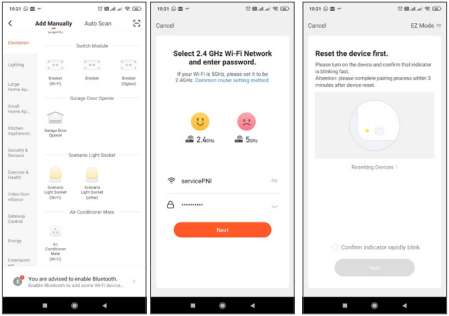

• Превключете устройството в режим на сдвояване съгласно описаната по-горе процедура. Поставете отметка в квадратчето "Индикаторът за потвърждение бързо мига" и щракнете върху "Напред".

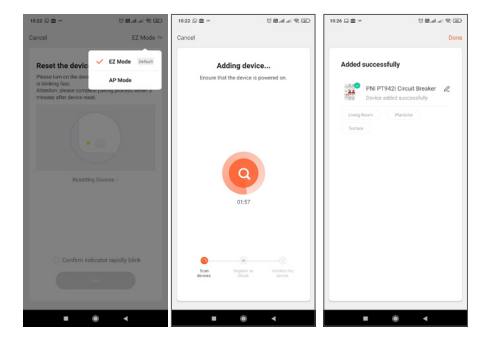

- Изчакайте устройството да се сдвои.
- Устройството е добавено успешно, можете да изберете името на устройството и мястото за инсталиране.

#### **Опции за управление на устройството в приложението**

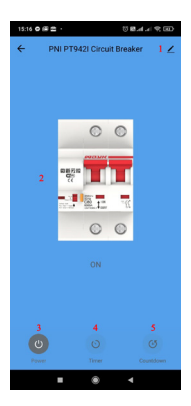

- 1. Настройка на устройството
- 2. Главен прекъсвач
- 3. Бутон за включване/

изключване

- 4. Бутон за таймер
- 5. Бутон за обратно броене

**Щракнете върху бутона "1" в горния десен ъгъл на приложението, за да управлявате и настроите устройството.**

- Име на устройството променете името и местоположението на устройството
- Информация за устройството показва ID на устройството, ниво на Wi-Fi сигнала, IP адрес, MAC адрес, часова зона.
- Tap-to-Run и автоматизация Вижте автоматизацията и сценариите, създадени за това устройство
- Поддържа се от трети страни Съвместими интелигентни услуги
- Офлайн известие Активира известие, ако устройството прекъсне връзката
- Споделяне на устройство Споделете това устройство с други хора. Въведете имейл адреса или телефонния номер на съответното лице. Забележка: въведеният имейл адрес/телефонен номер трябва да бъде свързан с акаунт в Tuya
- Създаване на група Устройствата, събрани в една и съща група, могат да бъдат поръчани заедно.
- Често задавани въпроси и обратна връзка Въпроси и решения, свързани с поведението на устройството.
- Добавяне към началния екран Добавяне на пряк път към устройството на екрана на телефона
- Проверка на мрежата на устройството Проверете качеството на WiFi мрежовата връзка на устройството
- Проверете за актуализация на фърмуера OTA Remote Upgrade - Не изключвайте предпазителя от захранването и не изключвайте предпазителя по време на актуализацията.

#### **Чести въпроси**

Въпрос: Светлинният индикатор не свети:

О: При нормални условия синята индикаторна светлина ще свети, когато предпазителят е включен, и ще изгасне, когато предпазителят е изключен.

Въпрос: Светлинният индикатор е изключен независимо от позицията на превключвателя

О: Проверете мощността на продукта. Проверете дали захранващото напрежение е нормално. Проверете връзките: позицията на нулевия проводник и проводника под напрежение.

#### **Технически спецификации**

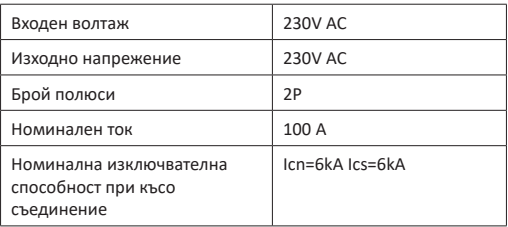

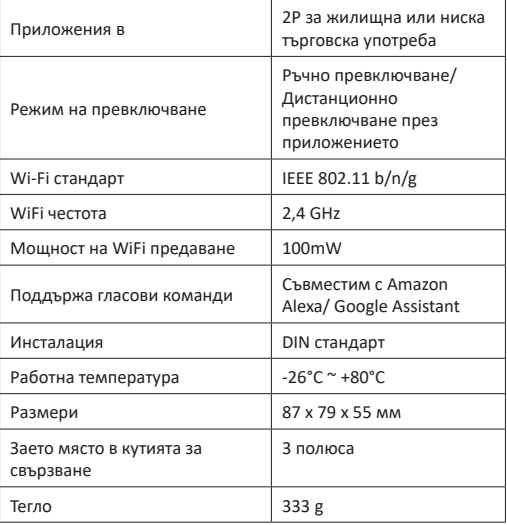

### **Einführung**

PNI SafeHome PT802P ist ein intelligenter automatischer Leistungsschalter, der für den privaten oder industriellen Gebrauch bestimmt ist, um einen Stromkreis aus der Ferne zu starten oder zu stoppen, um eine bestimmte Stromversorgung zu verzögern oder zu programmieren. Außerdem verfügt das Produkt über die klassischen Funktionen eines automatischen Schalters: Überlast- und Kurzschlussschutz.

Dieser Leistungsschalter kann in jede Standard-Leiterplatte eingebaut werden, da er über eine Standard-DIN-Größe und einen Hutschienenanschluss verfügt.

### **Hauptfunktionen**

- Standard-DIN-Größe
- Delay- und Timing-Funktionen
- 2-poliger Anschluss
- Kabellose Verbindung
- LED-Statusanzeige
- Offline-Gerätebenachrichtigungsfunktion
- Steuerung über die Tuya Smart App (iOS & Android)

### **Installation**

Warnung: Die Installation darf nur von einem autorisierten Elektriker durchgeführt werden.

• Befolgen Sie strikt die Verdrahtungsanweisungen. Der Neutralleiter und der stromführende Draht müssen an der entsprechenden Stelle angeschlossen werden.

27 Benutzerhandbuch

- Schließen Sie das Produkt gemäß dem Schema an einen Stromkreis/ eine 230-V-Stromquelle an.
- Die Erstkonfiguration muss so nah wie möglich am Router erfolgen.

## **Tuya Smart-App**

Suchen Sie im App Store/ Google Play nach der Anwendung "Tuya Smart" oder scannen Sie den unten stehenden QR-Code:

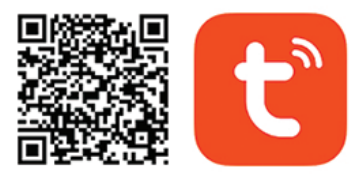

# Android & iOS app

Erstellen Sie nach der Installation ein Konto oder melden Sie sich direkt an, wenn Sie bereits ein Konto haben.

## **Produktbeschreibung**

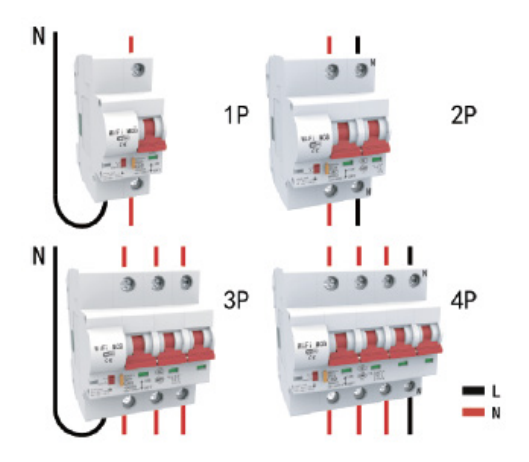

### **Status-LEDs:**

Blaue LED leuchtet Der Leistungsschalter befindet sich in der EIN-Position

Blaue LED aus Der Leistungsschalter befindet sich in der AUS-Position Rote LED blinkt schnell Der Leistungsschalter befindet sich im

29 Benutzerhandbuch

Kopplungsmodus Rote LED leuchtet Der Leistungsschalter ist mit dem WLAN verbunden und in der Anwendung verbunden Rote LED aus Der Leistungsschalter ist vom WLAN getrennt und aus der Anwendung gelöscht.

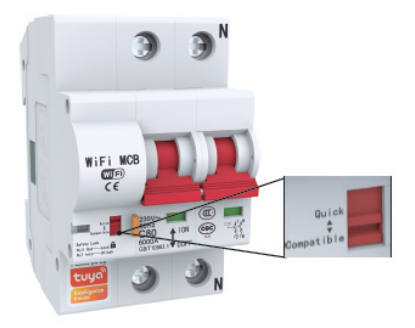

## **Roter Schalter: Quick/ Compatible (Schnell/ Kompatibel)**

Dieser Multifunktionsschalter ermöglicht die Erstkonfiguration des Geräts und dessen Zurücksetzen.

## **Versetzen Sie das Gerät in den Kopplungsmodus**

- Bewegen Sie den Schalter von der "Compatible"-Position in die "Quick"-Position und warten Sie 10 Sekunden.
- Bewegen Sie den Schalter erneut von der Position "Schnell" in die Position "Kompatibel".
- Die rote LED beginnt schnell zu blinken, was bestätigt, dass das Produkt zurückgesetzt wurde und in den Kopplungsmodus wechselt.

Der Paarungsmodus hat eine begrenzte Zeitdauer. Wiederholen Sie den Vorgang, wenn die Zeit abgelaufen ist.

## **Zurücksetzen/ Trennen/ Löschen**

- Bewegen Sie den Schalter von der "Compatible"-Position in die "Quick"-Position und warten Sie 10 Sekunden.
- Bewegen Sie den Schalter erneut von der Position "Schnell" in die Position "Kompatibel".
- Die rote LED beginnt schnell zu blinken, was bestätigt, dass das Produkt zurückgesetzt wurde und in den Kopplungsmodus wechselt.

Dieses Verfahren löscht auch das Produkt aus der Tuya-Anwendung.

## **Pairing-Verfahren im kompatiblen Modus (empfohlen)**

Warnung: Das Produkt unterstützt nur 2,4-GHz-Wi-Fi-Netzwerke. Das WLAN-Passwort darf keine Sonderzeichen enthalten wie: ~! @  $# $%^{\wedge} $^{\ast} O$ .

- Aktivieren Sie den GPS-Standort auf Ihrem Telefon.
- Stellen Sie sicher, dass sich Router, Telefon und Sicherung für eine schnelle Einrichtung so nah wie möglich befinden.
- Die Anwendung unterstützt 2 Verbindungsmodi EZ-Modus und AP-Modus. Dieses Kopplungsverfahren verwendet nur den EZ-Modus als Standardmodus.
- Öffnen Sie die Anwendung und klicken Sie auf das Symbol "Gerät hinzufügen" oder "+" (obere rechte Ecke)
- Wählen Sie aus der Liste der Optionen auf der linken Seite des Bildschirms "Elektriker" – "Breaker (Wi-Fi)"
- Überprüfen Sie den angezeigten WLAN-Netzwerknamen und geben Sie das WLAN-Passwort ein, klicken Sie auf "Weiter"..

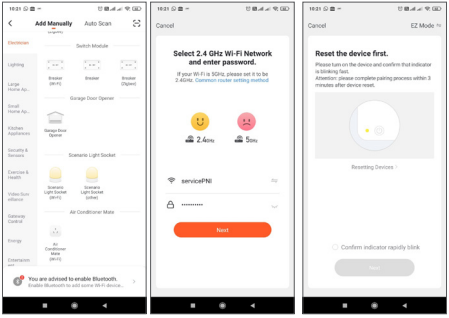

• Schalten Sie das Gerät wie oben beschrieben in den Pairing-Modus. Aktivieren Sie das Kontrollkästchen "Anzeige schnell blinken bestätigen" und klicken Sie auf "Weiter".

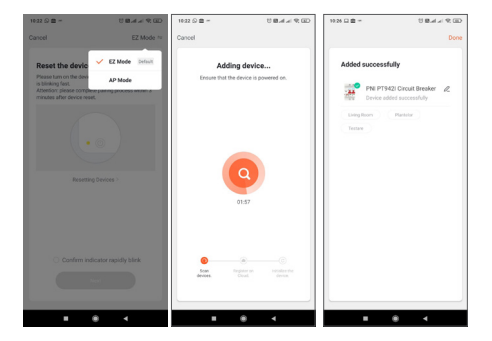

- Warten Sie, bis das Gerät gekoppelt ist.
- Das Gerät wurde erfolgreich hinzugefügt, Sie können den Gerätenamen und den Installationsort auswählen.

## **Gerätesteuerungsoptionen in der Anwendung**

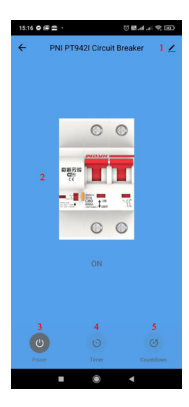

- 1. Geräteeinstellung
- 2. Hauptschalter
- 3. Ein-/Ausschalter
- 4. Timer-Taste
- 5. Countdown-Taste

Klicken Sie auf die Schaltfläche "1" in der oberen rechten Ecke der **Anwendung, um das Gerät zu verwalten und einzustellen.**

- Gerätename Ändern Sie den Namen und Standort des Geräts
- Geräteinformationen zeigt Geräte-ID, Wi-Fi-Signalstärke, IP-Adresse, MAC-Adresse, Zeitzone an.
- Tap-to-Run und Automatisierung Zeigen Sie Automatisierungen und Szenarien an, die für dieses Gerät

35 Benutzerhandbuch

erstellt wurden

- Unterstützte Drittanbieter Kompatible Smart Services
- Offline-Benachrichtigung Aktiviert eine Benachrichtigung, wenn das Gerät die Verbindung trennt
- Gerät teilen Teilen Sie dieses Gerät mit anderen Personen. Geben Sie die E-Mail-Adresse oder Telefonnummer der betroffenen Person ein. Hinweis: Die eingegebene E-Mail-Adresse/ Telefonnummer muss mit einem Tuya-Konto verknüpft sein
- Gruppe erstellen Geräte, die in derselben Gruppe zusammengefasst sind, können zusammen bestellt werden.
- FAQ & Feedback Fragen und Lösungen zum Verhalten des Geräts.
- Zum Startbildschirm hinzufügen Fügen Sie dem Gerät auf dem Telefonbildschirm eine Verknüpfung hinzu
- Gerätenetzwerk prüfen Überprüfen Sie die Qualität der WLAN-Netzwerkverbindung des Geräts
- Auf Firmware-Update prüfen OTA-Remote-Upgrade Trennen Sie die Sicherung nicht von der Stromversorgung und trennen Sie die Sicherung nicht während des Updates.

# **Häufige Fragen**

F: Die Kontrollleuchte leuchtet nicht:

A: Unter normalen Bedingungen leuchtet die blaue Kontrollleuchte, wenn die Sicherung eingeschaltet ist, und

36 Benutzerhandbuch
aus, wenn die Sicherung ausgeschaltet ist.

F: Die Kontrollleuchte ist ausgeschaltet, unabhängig von der Position des Schalters

A: Überprüfen Sie die Leistung des Produkts. Überprüfen Sie, ob die Versorgungsspannung normal ist. Überprüfen Sie die Anschlüsse: die Position des Neutralleiters und des stromführenden Leiters.

## **Technische Spezifikationen**

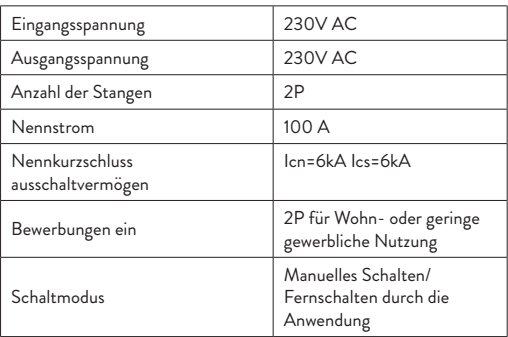

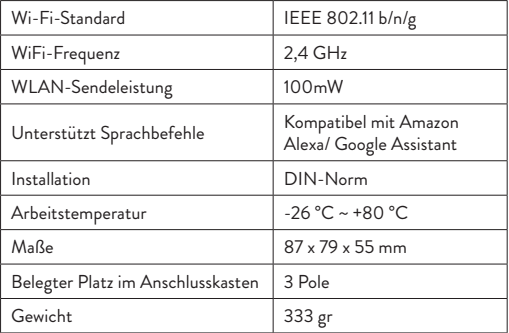

#### **Introducción**

PNI SafeHome PT802P es un disyuntor automático inteligente diseñado para uso residencial o industrial para iniciar o detener un circuito de forma remota, para retrasar o programar un suministro de energía específico. Además, el producto tiene las funciones clásicas de un interruptor automático: protección contra sobrecarga y cortocircuito.

Este disyuntor se puede instalar en cualquier placa de circuito estándar, ya que tiene un tamaño DIN estándar y una conexión de riel de panel.

#### **Funciones principales**

- Tamaño DIN estándar
- Funciones de retardo y temporización
- conexión de 2 polos
- Conexión inalámbrica
- Indicador LED de estado
- Función de notificación de dispositivos sin conexión
- Control desde la aplicación Tuya Smart (iOS y Android)

#### **Instalación**

Advertencia: La instalación solo debe ser realizada por un electricista autorizado.

- Siga estrictamente las instrucciones de cableado. El cable neutro y el cable vivo deben conectarse en la posición adecuada.
- Conectar el producto a un circuito/una fuente de alimentación de 230V según el esquema;
- La primera configuración debe hacerse lo más cerca posible del

enrutador.

#### **Aplicación inteligente Tuya**

Busque la aplicación "Tuya Smart" en App Store/ Google Play o escanee el código QR a continuación:

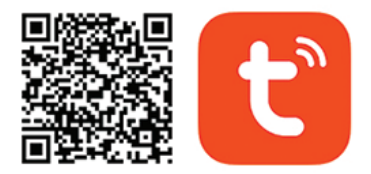

# Android & iOS app

Después de la instalación, cree una cuenta o inicie sesión directamente si ya tiene una cuenta.

40 Manual de usuario

## **Descripción del producto**

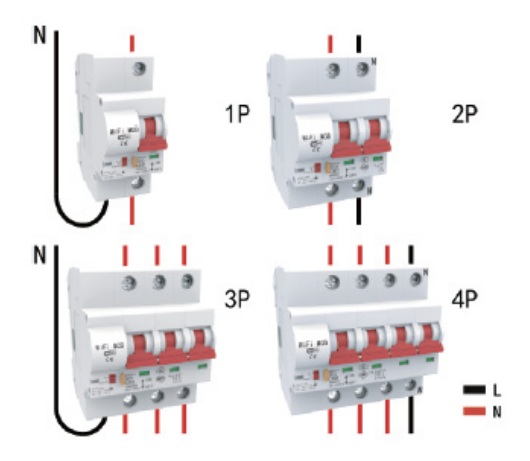

LED de estado:

LED azul encendido El disyuntor está en la posición ON LED azul apagado El disyuntor está en la posición APAGADO El LED rojo parpadea rápidamente El disyuntor está en modo de emparejamiento

41 Manual de usuario

LED rojo encendido El disyuntor está conectado a wifi y conectado en la aplicación LED rojo apagado El disyuntor está desconectado de Wifi y borrado

de la aplicación.

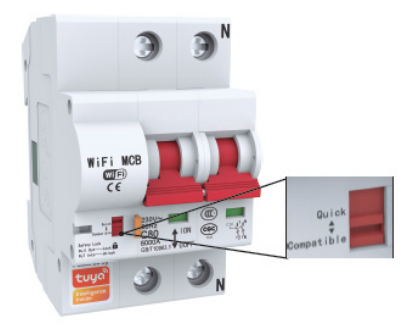

## **Interruptor rojo: Quick/ Compatible (Rápido/ Compatible)**

Este interruptor multifuncional permite la configuración inicial del dispositivo y su reinicio.

#### **Establecer el dispositivo en modo de emparejamiento**

Mueva el interruptor de la posición Compatible a la posición Rápida y espere 10 segundos.

- Mueva el interruptor de la posición Rápida a la posición Compatible nuevamente.
- El LED rojo comienza a parpadear rápidamente, lo que confirma que el producto se ha reiniciado y está entrando en el modo de emparejamiento.
- El modo de apareamiento tiene un período de tiempo limitado. Repita el procedimiento si se acaba el tiempo.

## **Restablecer/ desconectar/ eliminar**

- Mueva el interruptor de la posición Compatible a la posición Rápida y espere 10 segundos.
- Mueva el interruptor de la posición Rápida a la posición Compatible nuevamente.
- El LED rojo comienza a parpadear rápidamente, lo que confirma que el producto se ha reiniciado y está entrando en modo de emparejamiento.

Este procedimiento también elimina el producto de la aplicación Tuya.

## **Procedimiento de emparejamiento de modo compatible (recomendado)**

Advertencia: el producto solo admite redes Wi-Fi de 2,4 GHz. La contraseña de la red Wi-Fi no debe contener caracteres especiales como:  $\sim$ ! (a # \$% ^ & \* ().

- Active la ubicación GPS en su teléfono.
- Asegúrese de que el enrutador, el teléfono y el fusible estén lo más cerca posible para una configuración rápida.
- La aplicación admite 2 modos de conexión EZ-Mode y AP Mode. Este procedimiento de emparejamiento solo utiliza el modo EZ como modo predeterminado.
- Abra la aplicación y haga clic en el icono "Agregar dispositivo" o "+" (esquina superior derecha)
- De la lista de opciones en el lado izquierdo de la pantalla, seleccione "Electricista" - "Breaker (Wi-Fi)"
- Verifique el nombre de la red Wi-Fi que se muestra e ingrese la contraseña de Wi-Fi, haga clic en "Siguiente".

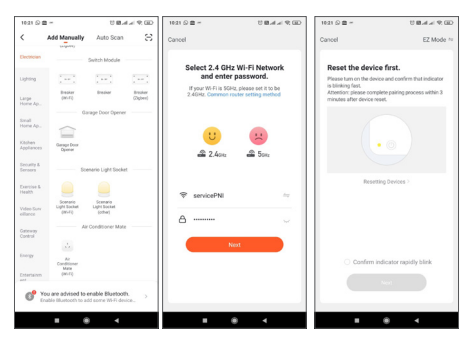

44 Manual de usuario

• Cambie el dispositivo al modo de emparejamiento de acuerdo con el procedimiento descrito anteriormente. Marque la casilla "Confirmar el parpadeo rápido del indicador" y haga clic en "Siguiente".

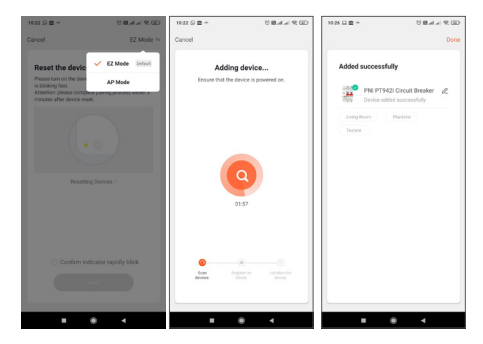

- Espere a que el dispositivo se empareje.
- El dispositivo se ha agregado con éxito, puede elegir el nombre del dispositivo y la ubicación de instalación.

#### **Opciones de control de dispositivos en la aplicación**

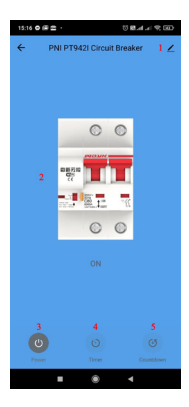

- 1. Configuración del dispositivo
- 2. Interruptor principal
- 3. Botón de encendido/apagado
- 4. Botón del temporizador
- 5. Botón de cuenta regresiva

**Haga clic en el botón "1" en la esquina superior derecha de la aplicación para administrar y configurar el dispositivo.**

- Nombre del dispositivo: cambie el nombre y la ubicación del dispositivo
- Información del dispositivo: muestra la identificación del dispositivo, el nivel de la señal Wi-Fi, la dirección IP, la dirección MAC y la zona horaria.
- Tocar para ejecutar y automatización: vea las automatizaciones y los escenarios creados para este dispositivo
- Compatible con terceros Servicios inteligentes compatibles
- Notificación sin conexión: activa una notificación si el dispositivo se desconecta
- Compartir dispositivo: comparta este dispositivo con otras personas. Introduzca la dirección de correo electrónico o el número de teléfono de la persona interesada. Nota: la dirección de correo electrónico/ número de teléfono ingresado debe estar asociado con una cuenta de Tuya
- Crear grupo: los dispositivos reunidos en el mismo grupo se pueden pedir juntos.
- Preguntas frecuentes y comentarios: preguntas y soluciones relacionadas con el comportamiento del dispositivo.
- Agregar a la pantalla de inicio: agregue un acceso directo al dispositivo en la pantalla del teléfono
- Comprobar red del dispositivo: compruebe la calidad de la conexión de red WiFi del dispositivo
- Verifique la actualización de firmware Actualización remota OTA: no desconecte el fusible de la alimentación y no desconecte el fusible durante la actualización.

#### **Preguntas frecuentes**

P: La luz indicadora no está encendida:

R: En condiciones normales, la luz indicadora azul estará encendida cuando el fusible esté encendido y apagada cuando el fusible esté

47 Manual de usuario

apagado.

P: La luz indicadora está apagada independientemente de la posición del interruptor

R: Compruebe la potencia del producto. Compruebe si la tensión de alimentación es normal. Verifique las conexiones: la posición del cable neutro y el cable vivo.

## **Especificaciones técnicas**

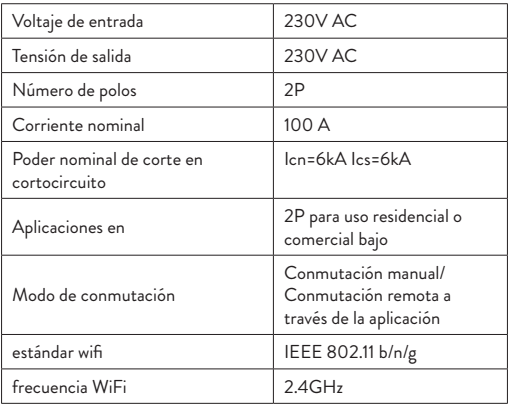

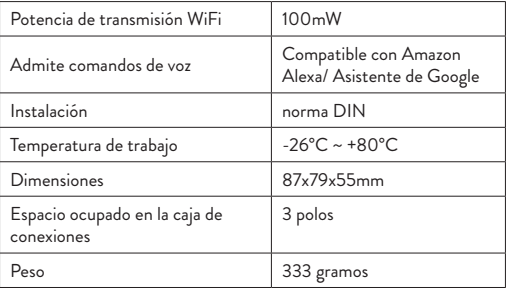

## **Introduction**

Le PNI SafeHome PT802P est un disjoncteur automatique intelligent destiné à un usage résidentiel ou industriel pour démarrer ou arrêter à distance un circuit, retarder ou programmer une alimentation spécifique. De plus, le produit possède les fonctions classiques d'un interrupteur automatique : protection contre les surcharges et les courts-circuits.

Ce disjoncteur peut être installé dans n'importe quel circuit imprimé standard, car il a une taille DIN standard et une connexion de rail de panneau.

## **Fonctions principales**

- Taille DIN standard
- Fonctions de retard et de synchronisation
- Connexion 2 pôles
- Connexion sans fil
- Indicateur d'état LED
- Fonction de notification de périphérique hors ligne
- Contrôle depuis l'application Tuya Smart (iOS et Android)

## **Installation**

Avertissement : L'installation ne doit être effectuée que par un électricien agréé.

- Suivez strictement les instructions de câblage. Le fil neutre et le fil sous tension doivent être connectés à la position appropriée.
- Connect the product to a circuit/ a 230V power source according to the scheme;
- The first configuration must be done as close as possible to the router.

# **Application Tuya Smart**

Recherchez l'application "Tuya Smart" dans l'App Store/ Google Play ou scannez le code QR ci-dessous:

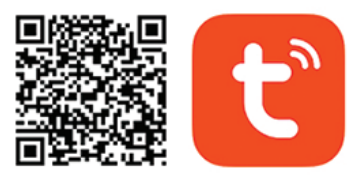

# **Android & iOS app**

Après l'installation, créez un compte ou connectez-vous directement si vous avez déjà un compte.

51 Manuel d'utilisation

# **Description du produit**

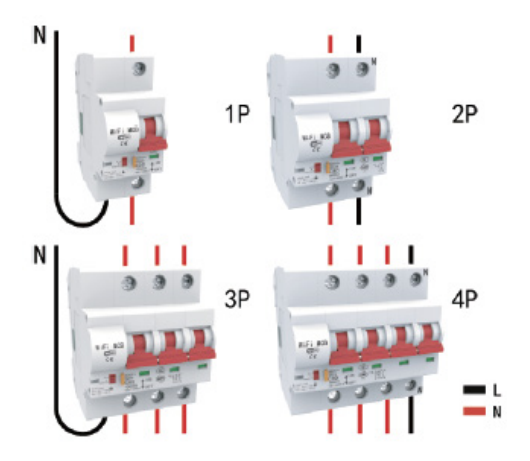

52 Manuel d'utilisation Voyants d'état : LED bleue allumée Le disjoncteur est en position ON LED bleue éteinte Le disjoncteur est en position OFF La LED rouge clignote rapidement Le disjoncteur est en mode appairage LED rouge allumée Le disjoncteur est connecté au wifi et connecté dans l'application

LED rouge éteinte Le disjoncteur est déconnecté du Wifi et supprimé de l'application.

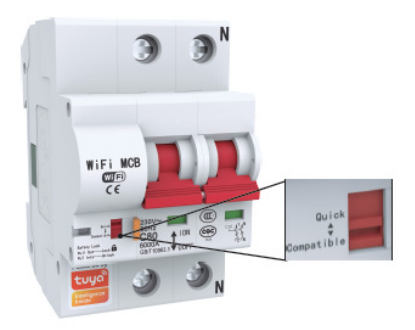

# **Interrupteur rouge: Quick/ Compatible (Rapide/ Compatible)**

Ce commutateur multifonctionnel permet la configuration initiale de l'appareil et sa réinitialisation.

# **Réglez l'appareil en mode d'appairage**

- Déplacez le commutateur de la position Compatible à la position Rapide et attendez 10 secondes.
- Déplacez à nouveau le commutateur de la position Rapide à la position Compatible.
- La LED rouge commence à clignoter rapidement, ce qui confirme que le produit a été réinitialisé et passe en mode appairage.

Le mode d'accouplement a une durée limitée. Répétez la procédure si le temps est écoulé.

# **Réinitialiser/ déconnecter/ supprimer**

- Déplacez le commutateur de la position Compatible à la position Rapide et attendez 10 secondes.
- Déplacez à nouveau le commutateur de la position Rapide à la position Compatible.
- La LED rouge commence à clignoter rapidement, ce qui confirme que le produit a été réinitialisé et passe en mode appairage.

Cette procédure supprime également le produit de l'application Tuya.

# **Procédure d'appairage en mode compatible (recommandé)**

Avertissement : Le produit ne prend en charge que les réseaux Wi-Fi 2,4 GHz. Le mot de passe du réseau Wi-Fi ne doit pas contenir de caractères spéciaux tels que :  $\sim$ ! ( $\omega$  # \$%  $\wedge$  &  $*$  ().

- Activez la localisation GPS sur votre téléphone.
- Assurez-vous que le routeur, le téléphone et le fusible sont aussi proches que possible pour une configuration rapide.
- L'application prend en charge 2 modes de connexion EZ-Mode et AP Mode. Cette procédure d'appairage utilise uniquement le mode EZ comme mode par défaut.
- Ouvrez l'application et cliquez sur l'icône "Ajouter un appareil" ou "+" (coin supérieur droit)
- Dans la liste des options sur le côté gauche de l'écran, sélectionnez « Électricien » - « Disjoncteur (Wi-Fi) »
- Vérifiez le nom du réseau Wi-Fi affiché et entrez le mot de passe Wi-Fi, cliquez sur « Suivant ».

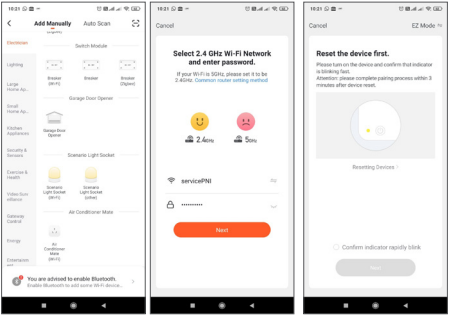

• Passez l'appareil en mode appairage selon la procédure décrite ci-dessus. Cochez la case "Confirmer que l'indicateur clignote rapidement" et cliquez sur "Suivant".

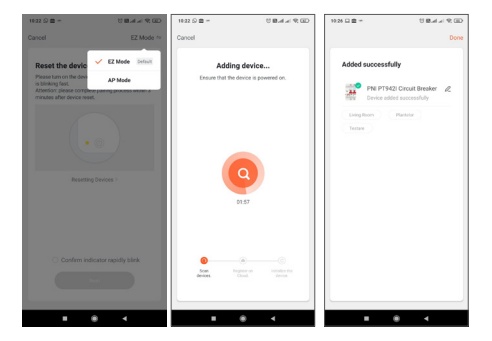

- Attendez que l'appareil se couple.
- L'appareil a été ajouté avec succès, vous pouvez choisir le nom de l'appareil et l'emplacement d'installation.

# **Options de contrôle des appareils dans l'application**

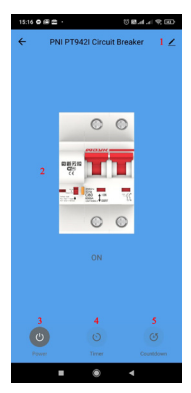

- 1. Réglage de l'appareil
- 2. Interrupteur principal
- 3. Bouton marche/arrêt
- 4. Bouton de minuterie
- 5. Bouton compte à rebours

**Cliquez sur le bouton "1" dans le coin supérieur droit de l'application pour gérer et configurer l'appareil.**

- Nom de l'appareil modifiez le nom et l'emplacement de l'appareil
- Informations sur l'appareil affiche l'ID de l'appareil, le niveau du signal Wi-Fi, l'adresse IP, l'adresse MAC, le

fuseau horaire.

- Tap-to-Run et automatisation Afficher les automatisations et les scénarios créés pour cet appareil
- Prise en charge par des tiers Services intelligents compatibles
- Notification hors ligne Active une notification si l'appareil se déconnecte
- Partager l'appareil Partagez cet appareil avec d'autres personnes. Saisissez l'adresse e-mail ou le numéro de téléphone de la personne concernée. Remarque : l'adresse e-mail/ le numéro de téléphone saisi doit être associé à un compte Tuya
- Créer un groupe Les appareils rassemblés dans le même groupe peuvent être commandés ensemble.
- FAQ et commentaires Questions et solutions liées au comportement de l'appareil.
- Ajouter à l'écran d'accueil Ajouter un raccourci vers l'appareil sur l'écran du téléphone
- Vérifier le réseau de l'appareil Vérifiez la qualité de la connexion au réseau WiFi de l'appareil
- Vérifiez la mise à jour du micrologiciel Mise à niveau à distance OTA - Ne débranchez pas le fusible de l'alimentation et ne le débranchez pas du fusible pendant la mise à jour.

59 Manuel d'utilisation

# **Questions fréquentes**

Q : Le voyant n'est pas allumé :

R : Dans des conditions normales, le voyant bleu s'allume lorsque le fusible est allumé et s'éteint lorsque le fusible est éteint.

Q : Le voyant est éteint quelle que soit la position de l'interrupteur

R : Vérifiez la puissance du produit. Vérifiez si la tension d'alimentation est normale. Vérifier les connexions : la position du fil neutre et du fil sous tension.

## **Spécifications techniques**

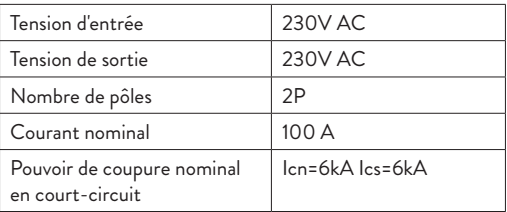

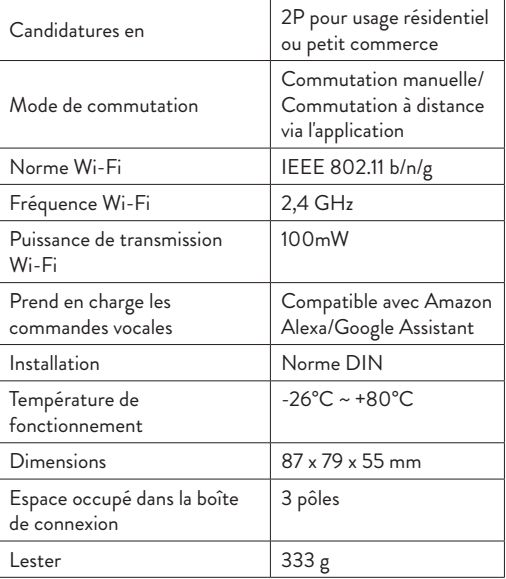

## **Bevezetés**

A PNI SafeHome PT802P egy intelligens automatikus megszakító, amelyet lakossági vagy ipari használatra terveztek egy áramkör távoli indítására vagy leállítására, egy adott tápegység késleltetésére vagy programozására. Ezenkívül a termék rendelkezik az automatikus kapcsoló klasszikus funkcióival: túlterhelés és rövidzárlat elleni védelem.

Ez a megszakító bármilyen szabványos áramköri lapba beépíthető, mivel szabványos DIN méretű és panelsín csatlakozással rendelkezik.

## **Fő funkciók**

- Szabványos DIN méret
- Késleltetési és időzítési funkciók
- 2 pólusú csatlakozás
- Vezetéknélküli kapcsolat
- LED állapotjelző
- Offline eszköz értesítési funkció
- Vezérlés a Tuya Smart alkalmazásból (iOS & Android)

## **Telepítés**

Figyelmeztetés: A beszerelést csak felhatalmazott villanyszerelő végezheti.

• Szigorúan kövesse a bekötési utasításokat. A nulla

62 Használati utasítás

vezetéket és a feszültség alatt lévő vezetéket a megfelelő pozícióba kell csatlakoztatni.

- Csatlakoztassa a terméket egy áramkörhöz/ 230 V-os áramforráshoz a séma szerint;
- Az első konfigurációt a routerhez a lehető legközelebb kell elvégezni.

# **Tuya Smart alkalmazás**

Keresse meg a "Tuya Smart" alkalmazást az App Store/ Google Play áruházban, vagy olvassa be az alábbi QR-kódot:

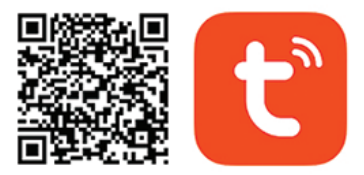

# Android & iOS app

A telepítés után hozzon létre egy fiókot, vagy jelentkezzen be közvetlenül, ha már rendelkezik fiókkal.

## **Termékleírás**

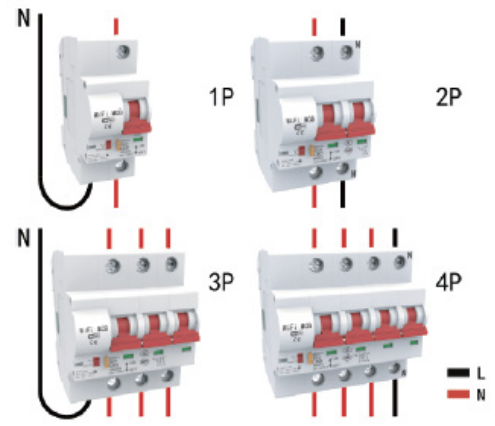

Állapot LED-ek: Kék LED világít A megszakító BE állásban van Kék LED nem világít A megszakító KI állásban van A piros LED gyorsan villog A megszakító párosítási módban van

64 Használati utasítás

Piros LED világít A megszakító csatlakozik a wifi-hez és az alkalmazásban csatlakozik

Piros LED nem világít A megszakító le van választva a Wifi-ről, és törlődött az alkalmazásból.

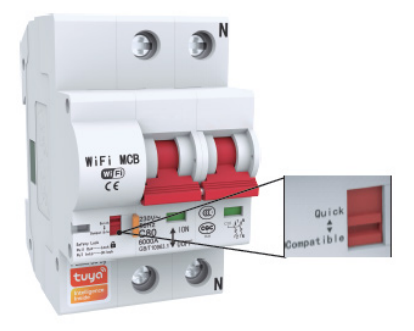

## **Piros kapcsoló: Quick/ Compatible (Gyors/ kompatibilis)**

Ez a többfunkciós kapcsoló lehetővé teszi az eszköz kezdeti konfigurálását és visszaállítását.

# **Állítsa a készüléket párosítási módba**

- Állítsa a kapcsolót Kompatibilis állásból Gyors helyzetbe, és várjon 10 másodpercet.
- Állítsa a kapcsolót a Gyors helyzetből ismét a Kompatibilis helyzetbe.
- A piros LED gyorsan villogni kezd, ami megerősíti, hogy a termék visszaállításra került, és párosítási módba lép. A párzási mód korlátozott időtartamú. Ismételje meg az eljárást, ha lejár az idő.

# **Visszaállítás/ leválasztás/ törlés**

- Állítsa a kapcsolót Kompatibilis állásból Gyors helyzetbe, és várjon 10 másodpercet.
- Állítsa a kapcsolót a Gyors helyzetből ismét a Kompatibilis helyzetbe.
- A piros LED gyorsan villogni kezd, ami megerősíti, hogy a termék visszaállításra került, és párosítási módba lép.
- Ez az eljárás a terméket a Tuya alkalmazásból is törli.

# **Kompatibilis mód párosítási eljárás (ajánlott)**

Figyelmeztetés: A termék csak 2,4 GHz-es Wi-Fi hálózatokat támogat. A Wi-Fi hálózat jelszava nem tartalmazhat speciális karaktereket, például: ~! @ # \$% ^ & \* ().

66 Használati utasítás

- Aktiválja a GPS helymeghatározást a telefonon.
- Győződjön meg arról, hogy a router, a telefon és a biztosíték a lehető legközelebb vannak a gyors beállításhoz.
- Az alkalmazás 2 csatlakozási módot támogat: EZ-Mode és AP Mode. Ez a párosítási eljárás csak az EZ módot használja alapértelmezett módként.
- · Nyissa meg az alkalmazást, és kattintson az "Eszköz hozzáadása" vagy a "+" ikonra (jobb felső sarokban)
- A képernyő bal oldalán található opciók listájából válassza a "Villanyszerelő" - "Megszakító (Wi-Fi)" lehetőséget.
- Ellenőrizze a megjelenített Wi-Fi hálózat nevét, írja be a Wi-Fi jelszót, kattintson a "Tovább" gombra..

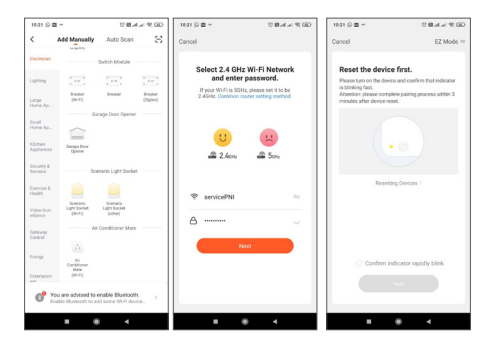

• Kapcsolja a készüléket párosítási módba a fent leírtak szerint. Jelölje be a "Jelző gyors villogásának megerősítése" négyzetet, majd kattintson a "Tovább" gombra..

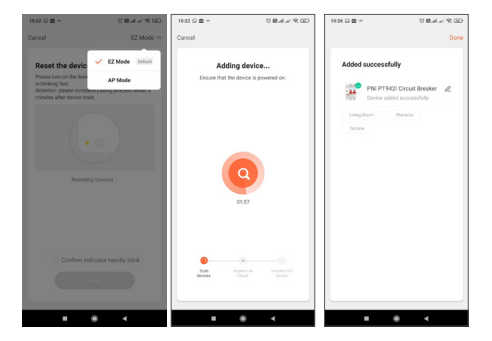

- Várja meg az eszköz párosítását.
- Az eszköz hozzáadása sikeresen megtörtént, kiválaszthatja az eszköz nevét és telepítési helyét.

# **Eszközvezérlési lehetőségek az alkalmazásban**

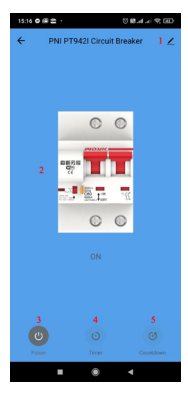

- 1. Készülék beállítása
- 2. Főkapcsoló
- 3. Be/Ki kapcsoló gomb
- 4. Időzítő gomb
- 5. Visszaszámláló gomb

Kattintson az "1" gombra az alkalmazás jobb felső sarkában az eszköz kezeléséhez és beállításához.

- Eszköz neve módosítsa az eszköz nevét és helyét
- Eszközinformáció megjeleníti az eszközazonosítót, a Wi-Fi jelszintet, az IP-címet, a MAC-címet, az időzónát.

70 Használati utasítás

- Koppintással futtatható és automatizálás Az eszközhöz létrehozott automatizálások és forgatókönyvek megtekintése
- Harmadik fél által támogatott kompatibilis intelligens szolgáltatások
- Offline Notification Értesítés aktiválása, ha az eszköz megszakad
- Eszköz megosztása Ossza meg ezt az eszközt másokkal. Adja meg az érintett e-mail címét vagy telefonszámát. Megjegyzés: a megadott e-mail címnek/telefonszámnak Tuya fiókhoz kell kapcsolódnia
- Csoport létrehozása Az ugyanabban a csoportban összegyűjtött eszközök együtt rendelhetők.
- GYIK és visszajelzés Az eszköz viselkedésével kapcsolatos kérdések és megoldások.
- Hozzáadás a kezdőképernyőhöz Parancsikon hozzáadása az eszközhöz a telefon képernyőjén
- Eszközhálózat ellenőrzése Ellenőrizze az eszköz WiFi hálózati kapcsolatának minőségét
- Firmware-frissítés ellenőrzése OTA Remote Upgrade Ne húzza ki a biztosítékot az áramforrásból, és ne húzza ki a biztosítékot a frissítés során.

# **Gyakori kérdések**

K: A jelzőfény nem világít:

V: Normál körülmények között a kék jelzőfény világít, amikor a biztosíték be van kapcsolva, és ki van kapcsolva, ha a biztosíték ki van kapcsolva.

K: A jelzőfény a kapcsoló helyzetétől függetlenül nem világít V: Ellenőrizze a termék teljesítményét. Ellenőrizze, hogy a tápfeszültség normális-e. Ellenőrizze a csatlakozásokat: a nulla vezeték és a feszültség alatt lévő vezeték helyzetét.

## **Műszaki adatok**

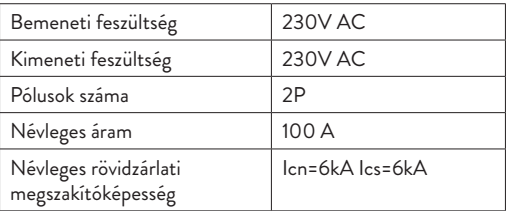
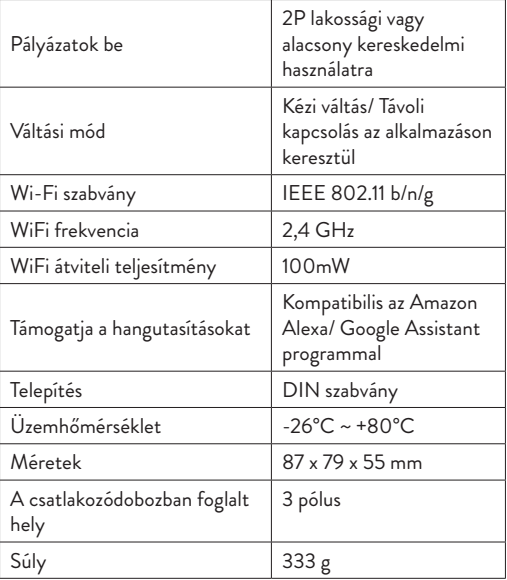

### **Introduzione**

PNI SafeHome PT802P è un interruttore automatico intelligente destinato all'uso residenziale o industriale per avviare o arrestare a distanza un circuito, ritardare o programmare un'alimentazione specifica. Inoltre, il prodotto ha le classiche funzioni di un interruttore automatico: protezione da sovraccarico e cortocircuito.

Questo interruttore può essere installato in qualsiasi circuito stampato standard, poiché ha una dimensione DIN standard e un collegamento per guida del pannello.

## **Funzioni principali**

- Dimensioni standard DIN
- Funzioni di ritardo e temporizzazione
- Collegamento a 2 poli
- Connessione senza fili
- Indicatore di stato a LED
- Funzione di notifica del dispositivo offline
- Controllo dall'app Tuya Smart (iOS e Android)

### **Installazione**

Avvertenza: L'installazione deve essere eseguita solo da un elettricista autorizzato.

Seguire rigorosamente le istruzioni di cablaggio. Il filo

neutro e il filo sotto tensione devono essere collegati nella posizione appropriata.

- Collegare il prodotto a un circuito/una fonte di alimentazione 230V secondo lo schema;
- La prima configurazione deve essere eseguita il più vicino possibile al router.

# **App Tuya Smart**

Cerca l'applicazione "Tuya Smart" nell'App Store/ Google Play o scansiona il codice QR qui sotto:

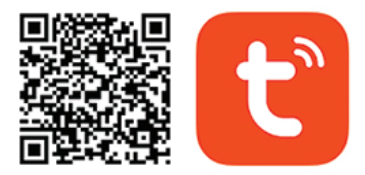

# Android & iOS app

Dopo l'installazione, crea un account o accedi direttamente se hai già un account.

## **Descrizione del prodotto**

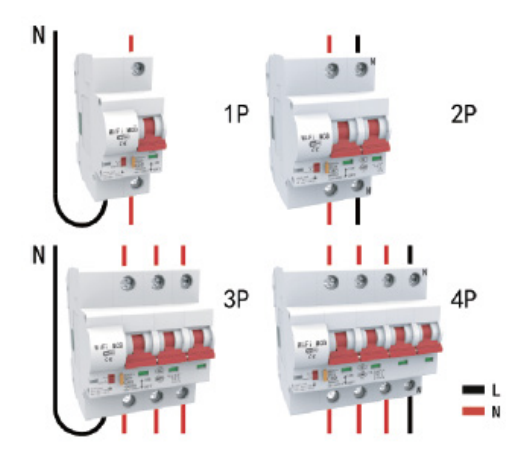

76 Manuale d'uso LED di stato: LED blu acceso L'interruttore è in posizione ON LED blu spento L'interruttore è in posizione OFF Il LED rosso lampeggia velocemente L'interruttore è in modalità di associazione

LED rosso acceso L'interruttore è connesso al wifi e connesso nell'applicazione

LED rosso spento L'interruttore è scollegato dal Wifi e cancellato dall'applicazione.

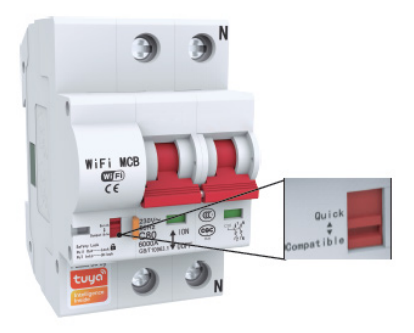

## **Interruttore rosso: Quick/ Compatible (Veloce/Compatibile)**

Questo interruttore multifunzione consente la configurazione iniziale del dispositivo e il suo ripristino.

77 Manuale d'uso

## **Imposta il dispositivo in modalità di associazione**

- Spostare l'interruttore dalla posizione Compatibile alla posizione Rapida e attendere 10 secondi.
- Spostare nuovamente l'interruttore dalla posizione Rapida alla posizione Compatibile.
- Il LED rosso inizia a lampeggiare rapidamente, a conferma che il prodotto è stato ripristinato e sta entrando in modalità di associazione.

La modalità di accoppiamento ha un periodo di tempo limitato. Ripetere la procedura se il tempo scade.

## **Ripristina/ disconnetti/ elimina**

- Spostare l'interruttore dalla posizione Compatibile alla posizione Rapida e attendere 10 secondi.
- Spostare nuovamente l'interruttore dalla posizione Rapida alla posizione Compatibile.
- Il LED rosso inizia a lampeggiare rapidamente, a conferma che il prodotto è stato ripristinato e sta entrando in modalità di associazione..

Questa procedura elimina anche il prodotto dall'applicazione Tuya.

## **Procedura di abbinamento in modalità compatibile (consigliata)**

Avvertenza: il prodotto supporta solo reti Wi-Fi a 2,4 GHz. La password della rete Wi-Fi non deve contenere caratteri speciali come:  $\sim$ ! (a) # \$% ^ & \* ().

- Attiva la posizione GPS sul telefono.
- Assicurati che il router, il telefono e il fusibile siano il più vicini possibile per una rapida configurazione.
- L'applicazione supporta 2 modalità di connessione EZ-Mode e AP Mode. Questa procedura di associazione utilizza solo la modalità EZ come modalità predefinita.
- Aprire l'applicazione e fare clic sull'icona "Aggiungi dispositivo" o "+" (angolo in alto a destra)
- Dall'elenco delle opzioni sul lato sinistro dello schermo, seleziona "Elettricista" - "Interruttore (Wi-Fi)"
- Controllare il nome della rete Wi-Fi visualizzato e inserire la password Wi-Fi, fare clic su "Avanti".

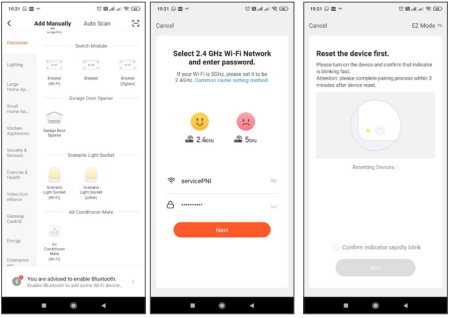

• Portare il dispositivo in modalità di associazione secondo la procedura sopra descritta. Seleziona la casella "Conferma indicatore lampeggia rapidamente" e fai clic su "Avanti".

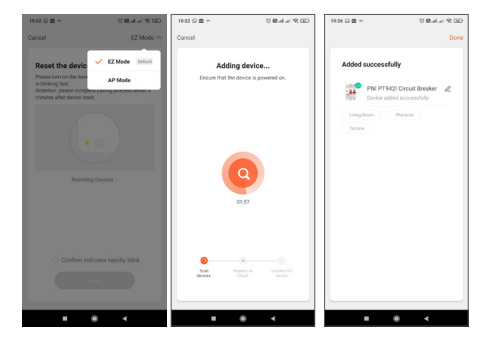

- Attendi che il dispositivo si accoppi.
- Il dispositivo è stato aggiunto correttamente, è possibile scegliere il nome del dispositivo e il percorso di installazione.

# **Opzioni di controllo del dispositivo nell'applicazione**

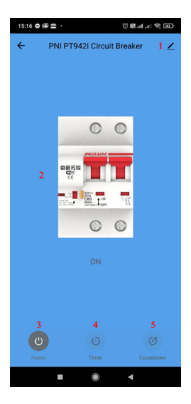

- 1. Impostazione del dispositivo
- 2. Interruttore principale<br>3 Pulsante di acc
- 3. Pulsante di accensione/ spegnimento
- 4. Pulsante timer
- 5. Pulsante conto alla rovescia

**Fare clic sul pulsante "1" nell'angolo in alto a destra dell'applicazione per gestire e impostare il dispositivo.**

- Nome dispositivo: cambia il nome e la posizione del dispositivo
- Informazioni sul dispositivo: visualizza l'ID del dispositivo,

il livello del segnale Wi-Fi, l'indirizzo IP, l'indirizzo MAC, il fuso orario.

- Tocca per eseguire e automazione: visualizza le automazioni e gli scenari creati per questo dispositivo
- Supportato da terze parti Servizi intelligenti compatibili
- Notifica offline: attiva una notifica se il dispositivo si disconnette
- Condividi dispositivo: condividi questo dispositivo con altre persone. Inserisci l'indirizzo e-mail o il numero di telefono dell'interessato. Nota: l'indirizzo e-mail/ numero di telefono inserito deve essere associato a un account Tuya
- Crea gruppo: i dispositivi raccolti nello stesso gruppo possono essere ordinati insieme.
- FAQ & Feedback Domande e soluzioni relative al comportamento del dispositivo.
- Aggiungi alla schermata iniziale: consente di aggiungere un collegamento al dispositivo sullo schermo del telefono
- Verifica rete dispositivo: verifica la qualità della connessione di rete Wi-Fi del dispositivo
- Verifica aggiornamento firmware Aggiornamento remoto OTA - Non scollegare il fusibile dall'alimentazione e non scollegare il fusibile durante l'aggiornamento.

## **Domande frequenti**

D: La spia non è accesa:

A: In condizioni normali, la spia blu si accende quando il fusibile è acceso e si spegne quando il fusibile è spento.

D: La spia è spenta indipendentemente dalla posizione dell'interruttore

A: Controllare la potenza del prodotto. Controllare se la tensione di alimentazione è normale. Verificare i collegamenti: la posizione del filo neutro e del filo sotto tensione.

## **Specifiche tecniche**

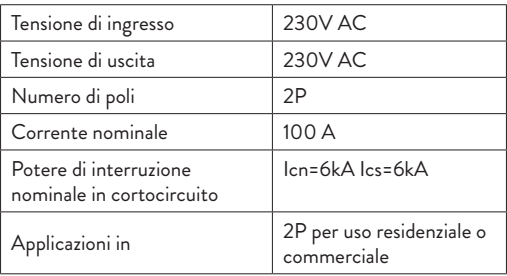

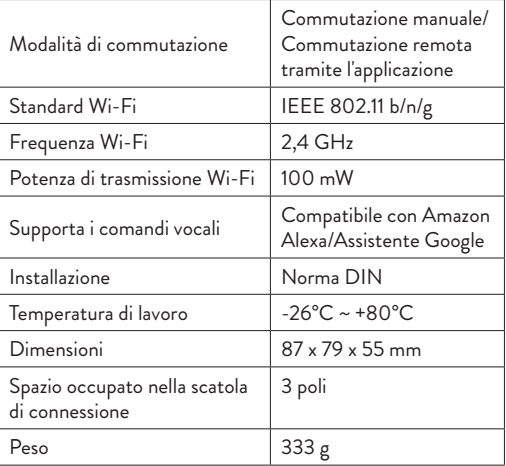

#### **Invoering**

PNI SafeHome PT802P is een intelligente automatische stroomonderbreker bedoeld voor residentieel of industrieel gebruik om een circuit op afstand te starten of te stoppen, om een specifieke stroomtoevoer te vertragen of te programmeren. Ook heeft het product de klassieke functies van een automatische schakelaar: overbelastings- en kortsluitbeveiliging.

Deze stroomonderbreker kan in elke standaard printplaat worden geïnstalleerd, omdat hij een standaard DIN-formaat en paneelrailaansluiting heeft.

#### **Hoofdfuncties**

- Standaard DIN-maat
- Vertragings- en timingfuncties
- 2-polige aansluiting
- Draadloze verbinding
- LED-statusindicator
- Meldingsfunctie offline apparaat
- Bediening via de Tuya Smart-app (iOS & Android)

#### **Installatie**

Waarschuwing: Installatie mag alleen worden uitgevoerd door een bevoegde elektricien.

- Volg de bedradingsinstructies strikt op. De nuldraad en de spanningvoerende draad moeten op de juiste positie worden aangesloten.
- Sluit het product aan op een stroomkring/ een 230V stroombron

volgens het schema;

• De eerste configuratie moet zo dicht mogelijk bij de router worden gedaan.

## **Tuya Smart-app**

Zoek de applicatie "Tuya Smart" in de App Store/ Google Play of scan de onderstaande QR-code:

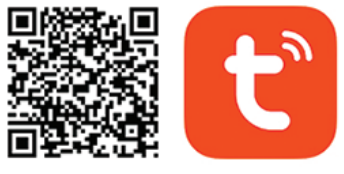

# Android & iOS app

Maak na installatie een account aan of log direct in als je al een account hebt.

#### **Product beschrijving**

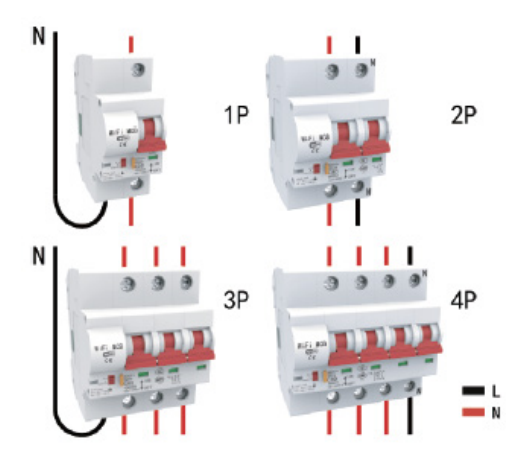

Status-LED's:

Blauwe LED brandt De stroomonderbreker staat in de AAN-stand Blauwe LED uit De stroomonderbreker staat in de UIT-stand Rode LED knippert snel De stroomonderbreker is in koppelmodus Rode LED aan De stroomonderbreker is verbonden met wifi en

88 Handleiding

verbonden in de applicatie

Rode LED uit De stroomonderbreker is losgekoppeld van wifi en verwijderd uit de applicatie.

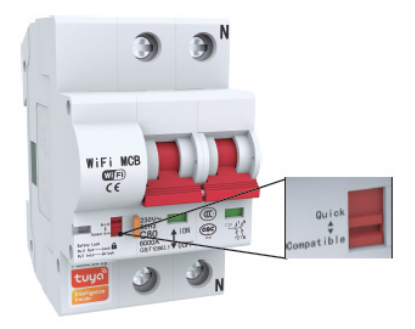

## **Rode schakelaar: Quick/ Compatible (Snel/ Compatibel)**

Deze multifunctionele schakelaar maakt de initiële configuratie van het apparaat en de reset ervan mogelijk.

#### **Zet het apparaat in de koppelmodus**

- Verplaats de schakelaar van de compatibele positie naar de snelle positie en wacht 10 seconden.
- Verplaats de schakelaar opnieuw van de Quick-positie naar de

Compatible-positie.

• De rode LED begint snel te knipperen, wat bevestigt dat het product is gereset en naar de koppelingsmodus gaat.

De paringsmodus heeft een beperkte tijdsperiode. Herhaal de procedure als de tijd om is.

#### **Reset/ loskoppelen/ verwijderen**

- Verplaats de schakelaar van de compatibele positie naar de snelle positie en wacht 10 seconden.
- Verplaats de schakelaar opnieuw van de Quick-positie naar de Compatible-positie.
- De rode LED begint snel te knipperen, wat bevestigt dat het product is gereset en naar de koppelingsmodus gaat.

Deze procedure verwijdert het product ook uit de Tuya-applicatie.

#### **Koppelingsprocedure voor compatibele modus (aanbevolen)**

**Waarschuwing:** het product ondersteunt alleen 2,4 GHz Wi-Finetwerken. Het wifi-netwerkwachtwoord mag geen speciale tekens bevatten, zoals:  $\sim$ ! (a) # \$% ^ & \* ().

- Activeer GPS-locatie op uw telefoon.
- Zorg ervoor dat de router, telefoon en zekering zich zo dicht mogelijk bij elkaar bevinden voor een snelle installatie.
- De applicatie ondersteunt 2 verbindingsmodi EZ-Mode en AP Mode. Deze koppelingsprocedure gebruikt alleen de EZ-modus als de standaardmodus.
- Open de applicatie en klik op het pictogram "Apparaat toevoegen" of "+" (rechterbovenhoek)
- Selecteer in de lijst met opties aan de linkerkant van het scherm "Elektricien" - "Breaker (Wi-Fi)"
- Controleer de weergegeven Wi-Fi-netwerknaam en voer het Wi-Fi-wachtwoord in, klik op "Volgende".

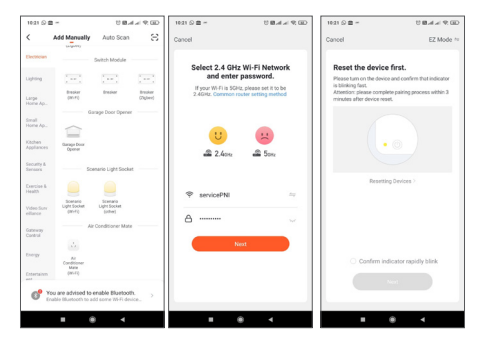

• Schakel het apparaat naar de koppelingsmodus volgens de hierboven beschreven procedure. Vink het vakje "Bevestig indicator snel knipperen" aan en klik op "Volgende".

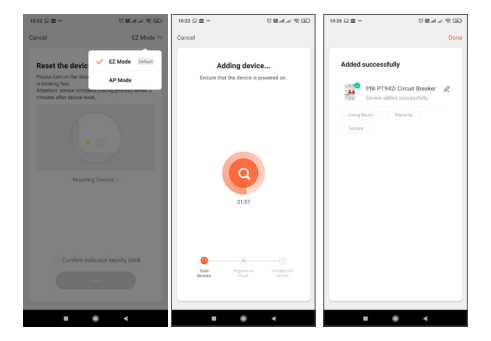

- Wacht tot het apparaat is gekoppeld.
- Het apparaat is succesvol toegevoegd, u kunt de apparaatnaam en installatielocatie kiezen.

## **Opties voor apparaatbesturing in de applicatie**

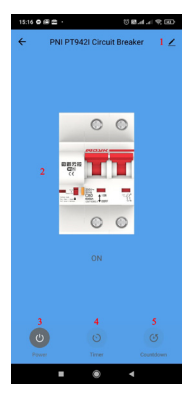

- 1. Apparaatinstelling
- 2. Hoofdschakelaar
- 3. Aan/uit-schakelaar:
- 4. Timerknop
- 5. Aftelknop

**Klik op de knop "1" in de rechterbovenhoek van de applicatie om het apparaat te beheren en in te stellen.**

- Apparaatnaam wijzig de naam en locatie van het apparaat
- Apparaatinformatie geeft apparaat-ID, wifi-signaalniveau, IPadres, MAC-adres, tijdzone weer.
- Tap-to-Run en automatisering Bekijk automatiseringen en scenario's die voor dit apparaat zijn gemaakt
- Ondersteund door derden compatibele slimme services
- Offline melding activeert een melding als de verbinding met het apparaat wordt verbroken
- Apparaat delen Deel dit apparaat met andere mensen. Vul het e-mailadres of telefoonnummer van de betrokkene in. Let op: het ingevoerde e-mailadres/ telefoonnummer moet gekoppeld zijn aan een Tuya-account
- Groep maken Apparaten die in dezelfde groep zijn verzameld, kunnen samen worden besteld.
- FAQ & Feedback Vragen en oplossingen met betrekking tot het gedrag van het apparaat.
- Toevoegen aan startscherm Voeg een snelkoppeling toe aan het apparaat op het telefoonscherm
- Controleer apparaatnetwerk Controleer de kwaliteit van de wifi-netwerkverbinding van het apparaat
- Controleer op firmware-update OTA Remote Upgrade Koppel de zekering niet los van de voeding en ontkoppel de zekering niet tijdens de update

### **Veelgestelde vragen**

V: Het indicatielampje brandt niet:

A: Onder normale omstandigheden brandt het blauwe indicatielampje als de zekering aan is en uit als de zekering uit is.

Vraag: Het indicatielampje is uit, ongeacht de stand van de schakelaar A: Controleer de kracht van het product. Controleer of de voedingsspanning normaal is. Controleer de aansluitingen: de positie van de nuldraad en de stroomdraad.

# **Technische specificaties**

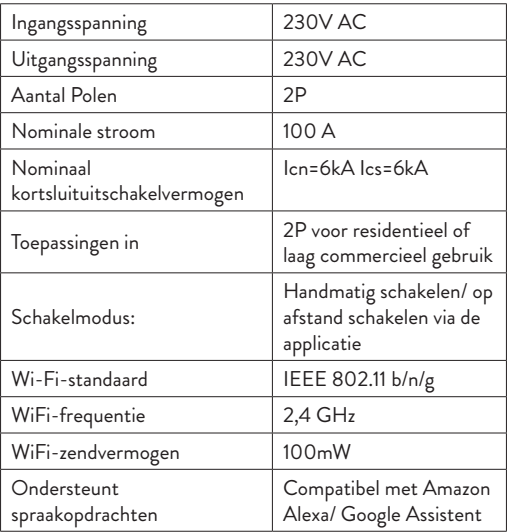

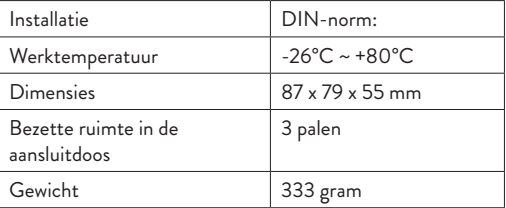

97 Handleiding

# **Wstęp**

PNI SafeHome PT802P to inteligentny automatyczny wyłącznik przeznaczony do użytku domowego lub przemysłowego do zdalnego uruchamiania lub zatrzymywania obwodu, opóźniania lub programowania określonego źródła zasilania. Produkt posiada również klasyczne funkcje automatycznego wyłącznika: zabezpieczenie przed przeciążeniem i zwarciem.

Ten wyłącznik można zainstalować na dowolnej standardowej płytce drukowanej, ponieważ ma standardowy rozmiar DIN i połączenie z szyną panelową.

## **Główne funkcje**

- Standardowy rozmiar DIN
- Funkcje opóźnienia i synchronizacji
- Połączenie 2-biegunowe
- Połączenie bezprzewodowe
- Wskaźnik stanu LED
- Funkcja powiadamiania urządzenia offline
- Sterowanie z aplikacji Tuya Smart (iOS i Android))

## **Instalacja**

Ostrzeżenie: Instalacja może być wykonana tylko przez autoryzowanego elektryka.

98 Instrukcja obsługi

- Ściśle przestrzegać instrukcji okablowania. Przewód neutralny i przewód pod napięciem muszą być podłączone w odpowiedniej pozycji.
- Podłączyć produkt do obwodu/ źródła zasilania 230V zgodnie ze schematem;
- Pierwszą konfigurację należy przeprowadzić jak najbliżej routera.

# **Aplikacja Tuya Smart**

Wyszukaj aplikację "Tuya Smart" w App Store/ Google Play lub zeskanuj poniższy kod QR:

![](_page_98_Picture_5.jpeg)

# **Android & iOS app**

Po instalacji utwórz konto lub zaloguj się bezpośrednio, jeśli masz już konto.

99 Instrukcja obsługi

# **Opis produktu**

![](_page_99_Picture_1.jpeg)

100 Instrukcja obsługi Diody statusu: Świeci się niebieska dioda LED Wyłącznik jest w pozycji ON Niebieska dioda LED wyłączona Wyłącznik jest w pozycji OFF Czerwona dioda LED miga szybko Wyłącznik jest w trybie parowania

Czerwona dioda LED włączona Wyłącznik jest podłączony do Wi-Fi i podłączony w aplikacji

Czerwona dioda wyłączona Wyłącznik jest odłączony od Wifi i usunięty z aplikacji.

![](_page_100_Picture_3.jpeg)

**Czerwony przełącznik: Quick/ Compatible (Szybki/ kompatybilny)**

Ten wielofunkcyjny przełącznik umożliwia wstępną konfigurację urządzenia i jego reset.

## **Ustaw urządzenie w trybie parowania**

- Przesuń przełącznik z pozycji Kompatybilny do pozycji Szybkiej i odczekaj 10 sekund.
- Ponownie przesuń przełącznik z pozycji Quick do pozycji zgodnej.
- Czerwona dioda LED zacznie szybko migać, co oznacza, że produkt został zresetowany i przechodzi w tryb parowania.

Tryb krycia ma ograniczony czas. Powtórz procedurę, jeśli skończy się czas.

# **Zresetuj/rozłącz/usuń**

- Przesuń przełącznik z pozycji Kompatybilny do pozycji Szybkiej i odczekaj 10 sekund.
- Ponownie przesuń przełącznik z pozycji Quick do pozycji zgodnej.
- Czerwona dioda LED zacznie szybko migać, co oznacza, że produkt został zresetowany i przechodzi w tryb parowania.

Ta procedura również usuwa produkt z aplikacji Tuya.

## **Procedura parowania w trybie zgodnym (zalecana)**

**Ostrzeżenie:** produkt obsługuje tylko sieci Wi-Fi 2,4 GHz. Hasło do sieci Wi-Fi nie może zawierać znaków specjalnych, takich jak: ~! @ #  $$% ^{\wedge}$  &  $*$  ().

- Aktywuj lokalizację GPS w telefonie.
- Upewnij się, że router, telefon i bezpiecznik znajdują się jak najbliżej, aby przeprowadzić szybką konfigurację.
- Aplikacja obsługuje 2 tryby połączenia EZ-Mode i AP Mode. Ta procedura parowania wykorzystuje tylko tryb EZ jako tryb domyślny.
- Otwórz aplikację i kliknij ikonę "Dodaj urządzenie" lub "+" (prawy górny róg)
- Z listy opcji po lewej stronie ekranu wybierz "Elektryk" - "Breaker (Wi-Fi)"
- Sprawdź wyświetlaną nazwę sieci Wi-Fi i wprowadź hasło Wi-Fi, kliknij "Dalej".

![](_page_103_Picture_0.jpeg)

• Przełącz urządzenie w tryb parowania zgodnie z procedurą opisaną powyżej. Zaznacz pole "Potwierdź wskaźnik szybko miga" i kliknij "Dalej".

![](_page_104_Picture_0.jpeg)

- Poczekaj, aż urządzenie się sparuje.
- Urządzenie zostało pomyślnie dodane, możesz wybrać nazwę urządzenia i lokalizację instalacji.

# **Opcje sterowania urządzeniem w aplikacji**

![](_page_105_Picture_1.jpeg)

- 1. Ustawienie urządzenia
- 2. Wyłącznik główny
- 3. Przycisk włączania/wyłączania
- 4. Przycisk timera
- 5. Przycisk odliczania

Kliknij przycisk "1" w prawym górnym rogu aplikacji, aby **zarządzać i ustawiać urządzenie.**

- Nazwa urządzenia zmień nazwę i lokalizację urządzenia
- Informacje o urządzeniu wyświetla identyfikator urządzenia, poziom sygnału Wi-Fi, adres IP, adres MAC,

strefę czasową.

- Dotknij, aby uruchomić i automatyzacja Zobacz automatyzacje i scenariusze utworzone dla tego urządzenia
- Obsługiwane przez inne firmy kompatybilne inteligentne usługi
- Powiadomienie offline Aktywuje powiadomienie, gdy urządzenie się rozłączy
- Udostępnij urządzenie udostępnij to urządzenie innym osobom. Wprowadź adres e-mail lub numer telefonu osoby zainteresowanej. Uwaga: wprowadzony adres e-mail/ numer telefonu musi być powiązany z kontem Tuya
- Utwórz grupę urządzenia z tej samej grupy można zamawiać razem.
- FAQ & Feedback Pytania i rozwiązania związane z zachowaniem urządzenia.
- Dodaj do ekranu głównego Dodaj skrót do urządzenia na ekranie telefonu
- Sprawdź sieć urządzenia Sprawdź jakość połączenia sieciowego Wi-Fi urządzenia
- Sprawdź aktualizację oprogramowania sprzętowego OTA Remote Upgrade - Nie odłączaj bezpiecznika od zasilania i nie odłączaj bezpiecznika podczas aktualizacji.

107 Instrukcja obsługi

## **Częste pytania**

P: kontrolka nie świeci:

Odp.: w normalnych warunkach niebieska lampka kontrolna będzie świecić, gdy bezpiecznik jest włączony, a wyłączać, gdy bezpiecznik jest wyłączony.

P: lampka kontrolna jest wyłączona niezależnie od pozycji przełącznika

O: Sprawdź moc produktu. Sprawdź, czy napięcie zasilania jest normalne. Sprawdź połączenia: położenie przewodu neutralnego i przewodu pod napięciem.

## **Specyfikacja techniczna**

![](_page_107_Picture_72.jpeg)
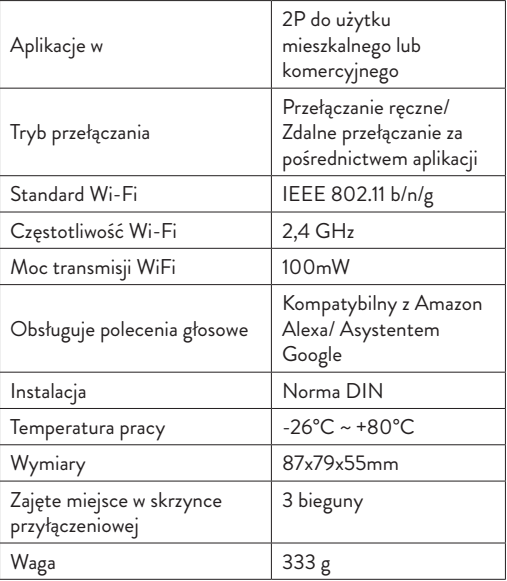

#### **Introducere**

PNI SafeHome PT802P este o siguranta automata inteligenta destinata utilizarii rezidentiale sau industriale pentru a porni sau opri de la distanta un circuit, pentru a intarzia sau a programa o anumita alimentare de curent. De asemenea, produsul are si functiile clasice ale unei sigurante automate: protectie la suprasarcina si scurtcircuit.

Siguranta poate fi instalata in orice tablou de sigurante si circuite standard, deoarece are dimensiune DIN standard si conexiune pentru sina de tablou.

### **Functii principale**

- Dimensiune DIN standard
- Functii de intarziere si temporizare
- Conexiune 2 poli
- Conexiune wireless
- LED indicator stare
- Functie de notificare dispozitiv Offline
- Control din aplicatia Tuya Smart (iOS & Android)

#### **Instalare**

Avertizare: Instalarea trebuie facuta numai de catre un electrician autorizat.

Urmati cu strictete instructiunile de cablare. Firul

de nul si firul de faza trebuie conectate la pozitia corespunzatoare.

- Conectati produsul pe un circuit/ o sursa de alimentare de 230V conform schemei;
- Prima configurare trebuie facuta cu siguranta cat mai aproape de router.

# **Aplicatia Tuya Smart**

Cautati aplicatia "Tuya Smart" in App Store/ Google Play sau scanati codul QR de mai jos:

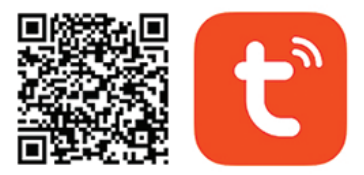

# **Android & iOS app**

Dupa instalare, creati un cont sau autentificati-va direct daca aveti deja un cont.

#### **Descriere produs**

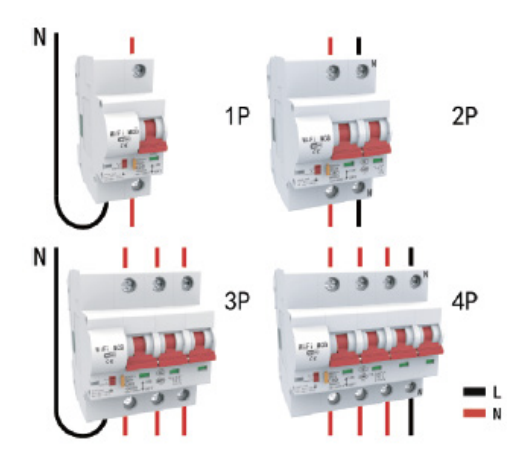

**Stare LED-uri: Led albastru aprins** Siguranta este pe pozitia ON (pornit) **Led albastru stins** Siguranta este pe pozitia OFF (oprit) **Led rosu clipeste rapid** Siguranta este in modul de imperechere

112 Manual de utilizare

**Led rosu aprins** Siguranta este conectata la wifi si conectata in aplicatie

**Led rosu oprit** Siguranta este deconectata de la Wifi si stearsa din aplicatie.

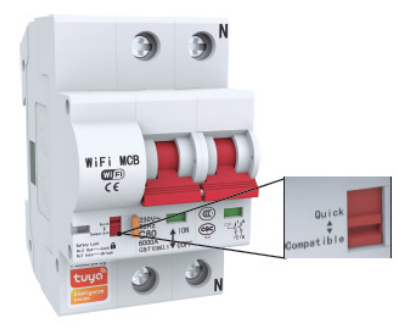

# **Comutatorul rosu: Quick (rapid)/ Compatible (Compatibil)**

Acest comutator multifunctional permite configurarea initiala a dispozitivului si resetarea acestuia.

## **Setati dispozitivul pe modul de imperechere**

- Mutati comutatorul de pe pozitia **Compatible** pe pozitia **Quick** si asteptati 10 secunde.
- Mutati din nou comutatorul de pe pozitia **Quick** pe pozitia **Compatible**.
- LED-ul rosu incepe sa clipeasca rapid, ceea ce confirma faptul ca produsul a fost resetat si intra in modul de imperechere.

Modul de imperechere are o perioada limitata de timp. Reluati procedura daca timpul expira.

## **Procedura de resetare/ deconectare/ stergere**

- Mutati comutatorul de pe pozitia **Compatible** pe pozitia **Quick** si asteptati 10 secunde.
- Mutati din nou comutatorul de pe pozitia **Quick** pe pozitia **Compatible**.
- LED-ul rosu incepe sa clipeasca rapid, ceea ce confirma faptul ca produsul a fost resetat si intra in modul de imperechere.

Aceasta procedura sterge, de asemenea, produsul si din aplicatia Tuya.

#### **Procedura de imperechere mod Compatible (recomandat)**

**Avertizare**: Produsul suporta doar retele Wi-Fi de 2,4 GHz. Parola retelei Wi-Fi nu trebuie sa contina caractere speciale de tipul: ~! @ # \$% ^ & \* ().

- Activati Locatia GPS pe telefon.
- Asigurati-va ca routerul, telefonul si siguranta sunt cat mai aproape posibil pentru o configurare rapida.
- Aplicatia accepta 2 moduri de conectare **EZ-Mode** si **AP Mode**. Aceasta procedura de imperechere utilizeaza numai modul EZ ca mod implicit.
- · Deschideti aplicatia si faceti clic pe pictograma "Add device" sau "+" (coltul din dreapta sus)
- Din lista de optiuni din partea stanga a ecranului, selectati "**Electrician**" - "**Breaker (Wi-Fi)**"
- Verificati numele retelei Wi-Fi afisate si introduceti parola Wifi, faceti clic pe "Next".

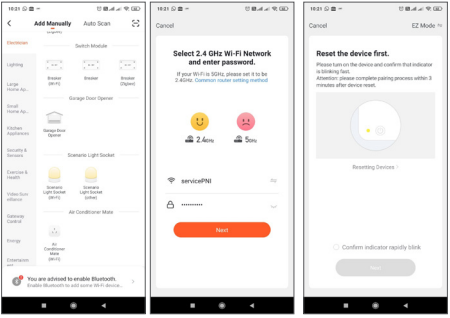

• Treceti dispozitivul pe modul de imperechere conform procedurii descrise mai sus. Bifati casuta "Confirm Indicator rapidly blink" si faceti clic pe "Next".

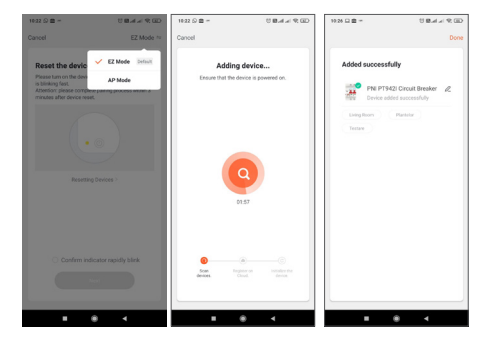

- Asteptati imperecherea dispozitivului.
- Dispozitivul a fost adaugat cu succes, puteti alege numele dispozitivului si locul de instalare.

# **Optiuni control dispozitiv din aplicatie**

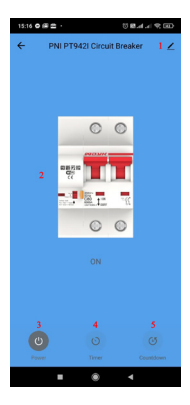

- 1. Setare dispozitiv
- 2. Comutator principal
- 3. Butonul de comutare On/Off
- 4. Butonul Timer
- 5. Buton de numaratoare inversa

Faceti clic pe butonul "1" in coltul din dreapta sus al aplicatiei **pentru gestionarea si setarea dispozitivului.**

- **Device Name** modifica numele si locatia dispozitivului
- **Device Information** afiseaza ID dispozitiv, nivel semnal Wi-Fi, adresa IP, adresa MAC, fus orar.
- **Tap-to-Run and Automation** Vizualizati automatizari si scenarii create pentru acest dispozitiv
- **Third Party Supported** Servicii inteligente compatibile
- **Offline Notification** Activeaza o notificare daca dispozitivul se deconecteaza
- **Share Device** Partajati acest dispozitiv cu alte persoane. Introduceti adresa de e-mail sau numarul de telefon al persoanei respective. Nota: adresa de e-mail/ numarul de telefon introdus trebuie sa fie asociate unui cont Tuya
- **Create Group** Dispozitivele adunate in acelasi grup pot fi comandate impreuna.
- **FAQ & Feedback** Intrebari si solutii legate de comportamentul dispozitivului.
- **Add to home screen** Adaugati o scurtatura catre dispozitiv pe ecranul telefonului
- **Check Device Network** Verificati calitatea conexiunii la reteaua WiFi a dispozitivului
- **Check for Firmware Update OTA Remote Upgrade** -Nu deconectati siguranta de la curent si nu va deconectati de la siguranta in timpul actualizarii.

## **Intrebari frecvente**

#### **I: Indicatorul luminos nu este aprins:**

R: In conditii normale, indicatorul luminos albastru va fi aprins cand siguranta este pornita si va fi stins cand siguranta este oprita.

#### **I: Indicatorul luminos este stins indiferent de pozitia intrerupatorului**

A: Verificati alimentarea produsului. Verificati daca tensiunea de alimentare este normala. Verificati conexiunile: pozitia firului de nul si a firului faza.

#### **Specificatii tehnice**

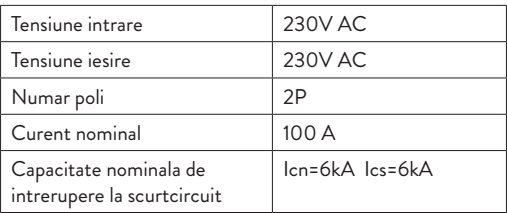

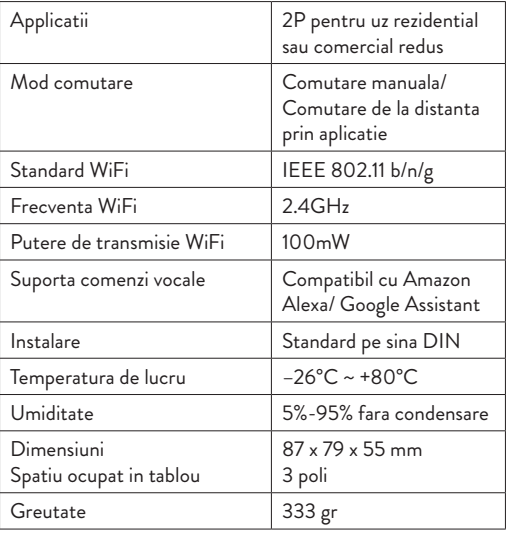

**EN: EU Simplified Declaration of Conformity** SC ONLINESHOP SRL declares that **Smart circuit breaker PNI SafeHome PT802P** complies with the Directive RED 2014/53/UE. The full text of the EU declaration of conformity is available at the following Internet address: https://www.mypni.eu/products/7266/download/ certifications

# **RO:**

# **Declaratie UE de conformitate simplificata**

SC ONLINESHOP SRL declara ca **Siguranta automata inteligenta PNI SafeHome PT802P** este in conformitate cu Directiva RED 2014/53/UE. Textul integral al declaratiei UE de conformitate este disponibil la urmatoarea adresa de internet:

https://www.mypni.eu/products/7266/download/ certifications